統計グラフを作ろう! (鄭部:中学生版

# 1.パソコンで統計グラフを作る利点

第5部は、他の部と違い、パソコンとプリンタを 使って作品を仕上げます。

パソコン統計の利点・・・ ◎アンケートの集計、グラフ化がパソコンを 利用することで、高速に行える。 ◎細かく正確なグラフ作りが容易にできる。 ◎イラスト、写真を手軽に挿入できる。 ◎何度も作品の印刷しなおしができる。

利点は上に示した力だけではありません。手で 描く統計グラフと同様、作品作りを通して、もの ごとを客観的に見る目が養われ、いくつかのグラ フを組み合わせることで伝えたいことを論理的 に仕上げる力も身につきます。では、実際にどの ようにパソコンで統計グラフを作ればよいか、手 順を見てみましょう。

# 2.テーマ決め (1)テーマを探そう

自分の好きなことや興味のあること、身の回りの こと(学校、家庭、地域など)、社会で話題になって いること(テレビや新聞、インターネット)などか ら探すとよいです。総務省統計局のホームページ

(<http://www.stat.go.jp/>)には、大規模な調査に基 づく最新の統計資料が公開されていますので、ここ から興味のある内容を見つけるのもよいでしょう。 そのテーマから何が伝えられるかを考え、自分の伝 えたいメッセージを作品化できるとよいです。

## |(2) タイトルを工夫してみよう

どのようなメッセージを伝えるか決まったら、 タイトルとする言葉も一工夫です。タイトルを見た だけでおよその内容が連想されるとともに、見る相 手に「詳しく見てみたい」と思わせることができる ようなタイトルを考えられるとよいです。倒置法や 擬人法、体言止めなど、国語で習った手法を利用し て、見る人の関心をひき、さらにグラフの内容で、 自分の考えを伝えることができたら、素敵だと思い ませんか。

~パソコン統計グラフのテーマの例~ 〈第58回愛知県統計グラフコンクール作品のテー マ:パソコン統計グラフの部(中学生)〉

## 入賞作品の例

・【日本の幸福度は高い?低い?みんなが感じ る幸せとは・・・? ~中学生の幸福度調査~】 ・【あなたの家は大丈夫?災害時の備え】 ・【現代の中学生 普段見ている画面と視力】 ・【「使ってる」のに「わからない」!? ~インターネットトラブル・ 大人と子ども~】 ・【みんなは話せるの?英語】 ・【音楽について ~中学生に聞いた音楽アンケート~】 ・【降りかかる少子化 ~未来を担う中学生の意識~】

## 3. データ (資料) 収集

テーマが決まればいよいよデータ集めです。デー タの集め方は大きく分けて2つあります。1つはア ンケートや観察、観測を行い、実際に自分で集める 方法です。もう1つは、本や雑誌、新聞、インター ネットなどを利用して、自分のテーマに関する資料、 数値データを集める方法です。

## <※ここで注意>

パソコン統計では、インターネット上などで公開 されているデータを、比較的容易に取り込むことが できます。しかし、公開されたデータの中には、正 確でなかったり、公平な考え方で集めていなかった りするデータもあります。どのような人やどのよう な機関が、何の目的で集めたデータかを確かめ、正 しい情報が発信できるように心がけたいものです。 データについて不安があるときは、学校の先生に相 談してみるとよいでしょう。

また、データの中には、無断で利用することを禁 じているものもあります。「不許複製」や「無断転載 禁止」などの言葉が明記されたデータは使用できま せんので気を付けてください。

それではまずアンケート作りから説明します。

(1)アンケートでデータを集める方法

#### ①質問を考えよう!

まず、アンケートでどんなことを調べたいかはっ きりさせましょう。

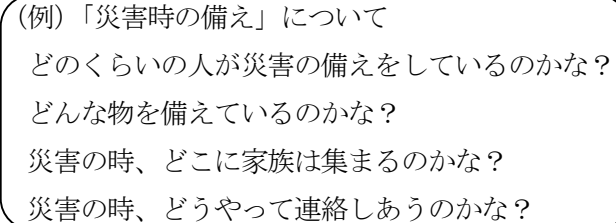

ワープロソフトや表計算ソフトを利用してアンケ ート作りができますが、はじめに調べたい内容を紙 に書き出し、アンケートのレイアウトを決めてから、 ワープロソフトや表計算ソフトを利用するのがよい と思います。

## ②質問の仕方を考えよう!

アンケートの質問には、選択肢を設定して回答を 求める方法と、自由に回答を書いてもらう方法があ ります。

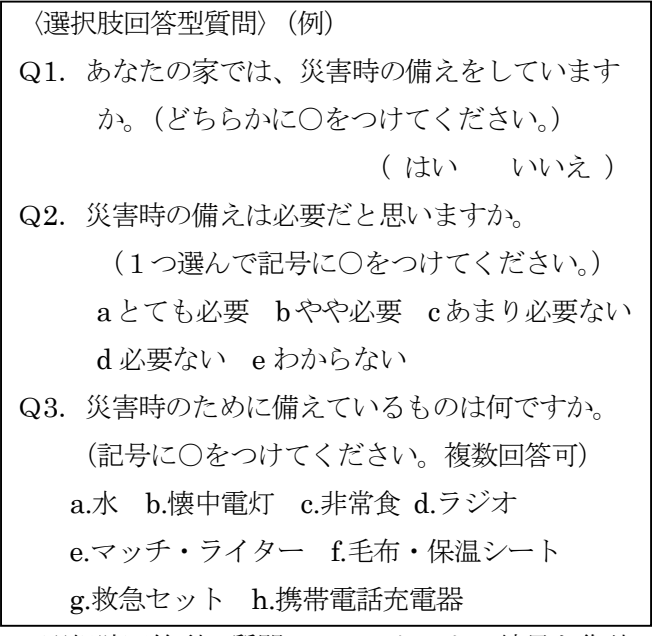

選択肢回答型の質問は,アンケートの結果を集計 し、数値化してグラフにしやすいという利点があり ます。パソコンを利用して統計グラフを作るには、 有効でしょう。ただし、回答する人の答えたい選択 肢があるように、よく考えておく必要があります。 似た内容の選択肢は選ぶのに迷うので、できるだけ 1つにしぼります。

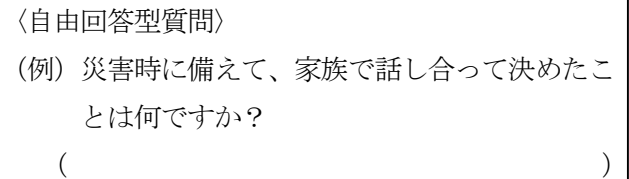

自由回答型質問は、回答する人の意見を型にはめ ず正確に聞き取ることができますが、集計するとき 数値化することが大変です。表現方法が違っても、 同じ意味をあらわしている回答をまとめて種類分け して数値化します。

## ③質問を作ろう!

アンケートの質問は、何について尋ねているのか、 はっきりしていることが大切です。

### (アンケート作りの注意点)

- ・題名は、キャッチフレーズ風のものを避け、 何についてのアンケートなのかわかりやす くする。(作成する統計グラフのタイトルと 同じでなくてもよい。)
- ・質問項目を8~10くらいにしぼり、回答す る人の負担が大きくならないようにする。
- ・回答する人の年齢や性別、通っている学校や 職業などが異なるときは、質問の中にどんな 人が回答したかわかる項目を入れ、データを 別々に集計できるようにする。
- ・回答はその時期の出来事にも左右されること があるので、いつ回答してもらったかわかる ようにしておく。
- ・「複数回答可」など、答え方の条件をはっき りさせておく。

※事前に友達や先生にやってもらうとよい。

アンケートの最後には、アンケート依頼者の名前 やお礼の一言をつけておくとよいでしょう。

(アンケートの例)

地震など「災害時の備え」についてのアンケート

「阪神淡路大震災」、「東日本大震災」など、日本ではこれまでに多くの震災を経験してきま した。みなさんは「災害時の備え」をしているでしょうか。アンケートにご協力ください。

【Q1】回答しているあなたについて教えてください。 ①あなたは同歳ですか。 〔 〕歳<br>②あなたは男性ですか,女性ですか。(どちらかの記号に〇を付けてください。) [ a.男性 b.女性 ]

【Q2】あなたは、近いうちに自分の身の回りで、大きな災害が起きると思いますか。 (1つ選んで記号に○を付けてください。 [a.hfv.うちに起きると思う b.しばらく先に起きると思う c.身の回りでは起きないと思う]

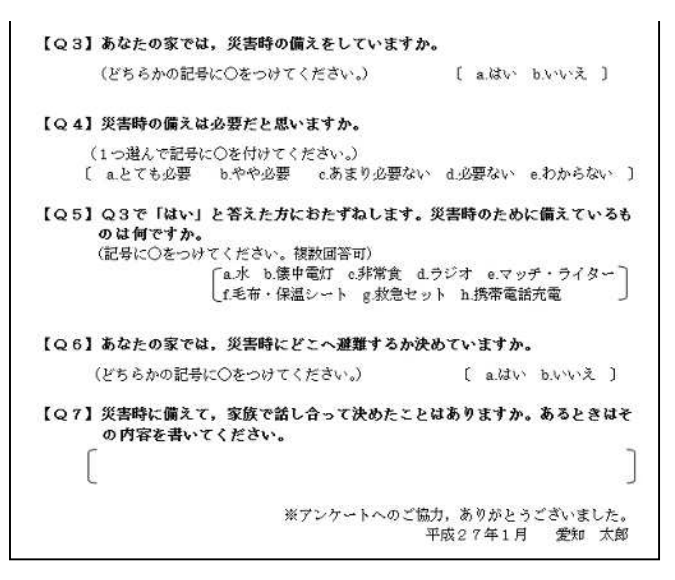

#### ④アンケートができたら・・・

アンケートが完成したら、配布用に印刷する前に 友達にやってもらったり、学校の先生に点検して頂 いたりしましょう。問題点が見つかれば、その段階 で修正ができます。その後、必要枚数を印刷しまし ょう。学校でアンケートをとる場合は、あらかじめ、 アンケートをとる学年、クラスを先生と相談してお きましょう。また、駅や公園など、公共の人の集ま る場でアンケートをとることもできます。この場合 は、周りの人に迷惑をかけないよう、十分注意しま しょう。

#### ⑤アンケートの集計

アンケートの集計には、パソコンも使えます。一 度紙の上で集計して、数をはっきりさせてからパソ コンに入力するとよいでしょう。その場合は、正の 字を用いてアンケートを集計する方法もあります。

(例)災害時の備えをしていますか。

a.はい b.いいえ

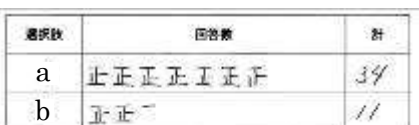

データが数値化できたら、表計算ソフトを使って集 計すると、グラフ化するのが簡単です。

(表計算画面の例)

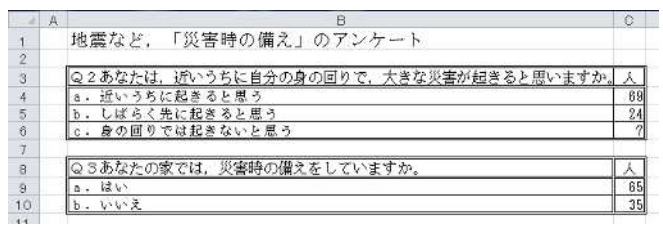

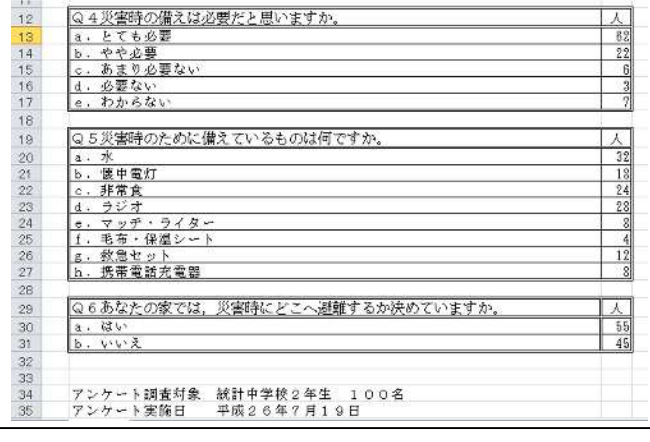

(2)本や雑誌、新聞、インターネットから データを集める方法

#### ① インターネットで探す

最新のデータを探す場合はインターネットが便利 です。特に総務省統計局が運営している「なるほど 統計学園」はおすすめです。国土・気象、人口、労 働・賃金、エネルギー、貿易・国際協力など23の 項目に統計データが整理されていて、簡単に入手す ることができます。また、都道府県別や他国の統計 データも分かるので、地域や国ごとの比較をする場 合にとても便利です。

知りたいことからでも、調べたい分野からでも、 統計データを探せるだけでなく、グラフで見たり、 ダウンロードもできたりするので、統計グラフを作 成する上で力強い味方になってくれます。「なるほど 統計学園」をぜひ活用してみましょう。

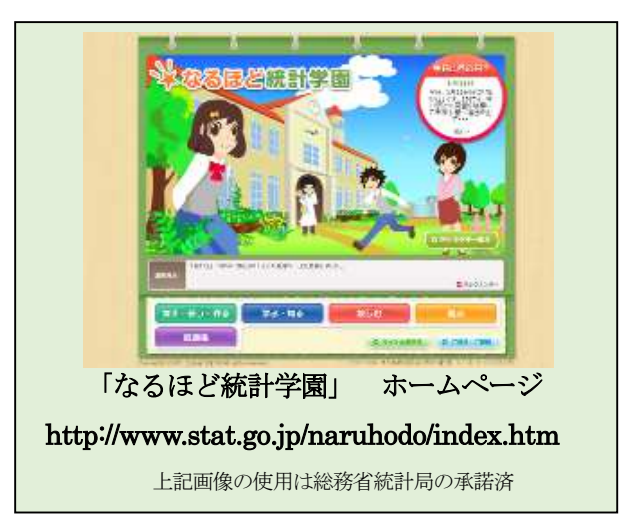

また日本の統計情報を探すなら総務省統計局が管 理している「e-stat」(イースタット)も便利です。 「e‐stat」(イースタット)

<http://www.e-stat.go.jp>

#### ② 本や新聞で調べる

近くの図書館に行けば、「愛知県統計年鑑」や「日 本統計年鑑」があります。これらの本を使うといろ いろなデータが集められます。新聞によっては小・ 中学生向きに解説を加えた統計データが定期的に折 り込まれてくるものもあります。

本や雑誌、新聞、インターネットからデータを集 めたときも、パソコン統計では表計算ソフトを使っ て集計します。

## 4. 数値化したデータのグラフ化

表計算ソフトでは、データを集計した表から、棒グ ラフ、折れ線グラフ、円グラフ、ヒストグラム(柱状 グラフ)など、様々なグラフを作ることができます。 (表計算ソフトで円グラフを作成した例)

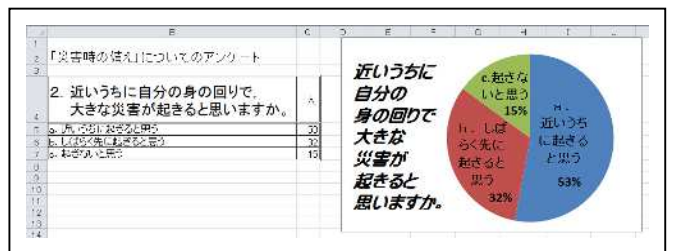

表計算ソフトを利用して作成したグラフは、「コピ ー」「ペースト(貼り付け)」を利用して、ワープロソ フトや、プレゼンテーション作成ソフトのファイルに 貼り付け、印刷用の画面を作成することができます。 (ワープロソフトに円グラフを貼りつけた例)

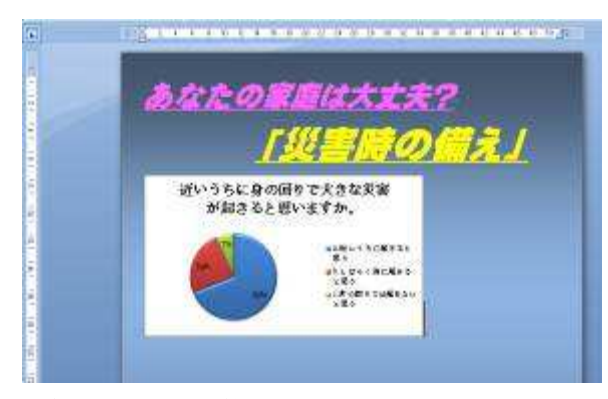

#### <グラフの種類と使い分け>

グラフにはさまざまな種類がありますが、それぞ れのグラフで表せる情報の種類が異なります。実数 (人数や個数の多い少ない)を表すのに適したグラ

フ、割合(%)の違いを表すのに適したグラフ、時 間の経過などに連動する変化の様子を表すのに適し たグラフなど、データからあなたが伝えたい情報に 合わせてグラフを使い分けることが大切です。

棒グラフ:棒の高さで、量の大小を比較します。人 数など、実数の違いを表す時に使います。

折れ線グラフ:年月の経過などに合わせ、量が増え ているか減っているか、変化を示すのに有効です。 円グラフ:全体をもとにした割合を見たり、各部分

の割合の大小を表したりするのに有効です。

帯グラフ:円グラフと同様に全体をもとにした割合 を見るのに適しています。帯グラフを2つ以上並べ て、割合の移り変わりを比べることもできます。

ヒストグラム:全体のちらばり (分布)の様子を見 るときに使うのに適しています。

絵グラフ:数量など分かりやすい絵で表現するのに 適しています。

5.表現力豊かな統計グラフを作成する工夫

統計グラフを通してあなたの伝えたい情報を発信 するには、興味をもって見てもらえる作品を作るこ とが大切です。そのためには、あなたが伝えたい情 報を、直感的に見る人に伝えることが大切です。そ のためには、グラフにイラストや写真などを加え、 あなたの考えたテーマをより印象強く伝えたいもの です。次のような工夫をしてはどうでしょうか。

## 対比できるようにグラフを配置する

男女、賛成・反対などのデータを対比できるよう に並べると、見る人の興味・関心を引きます。

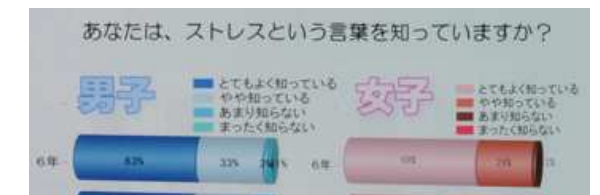

#### グラフに関係する写真を入れる

グラフに関係する写真を入れることで、見る人を グラフに引きつけることができます。

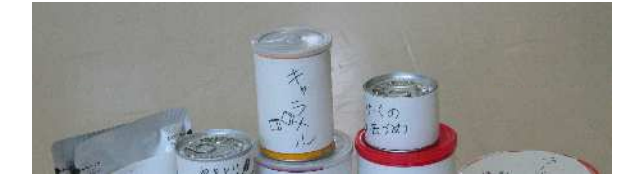

#### 絵グラフを利用する

内容に関係する絵 を利用したグラフも、 見る人を引きつける工 夫の一つです。

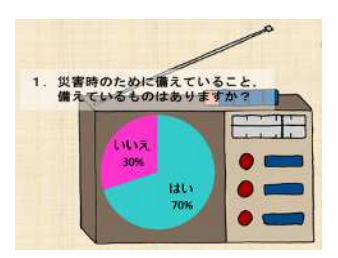

### 矢印を利用する

矢印を利用して、グラフを見ていく順番を示すこ ともできます。

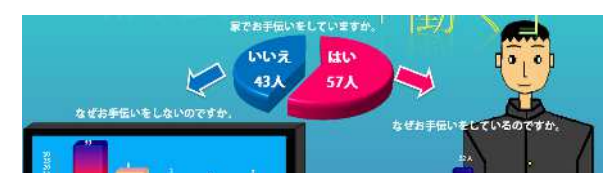

## 背景やイラストを工夫する

トを入れることで、 グラフで伝えたい ことがよりわかり やすくなります。

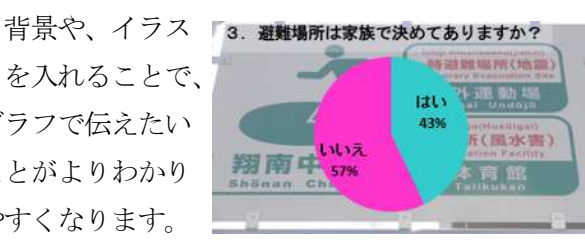

### 文章を加える

第5部では、きれいに文字が印刷できますので、 意見やこれからの課題、結論、提案をレポートのよ うに文章で表すこともできます。

パソコン統計でイラストを自作するには、次のよ うな方法もあります。

## <イラストの自作の手順>

①まずイラストにしたいイメージをサインペンなど、

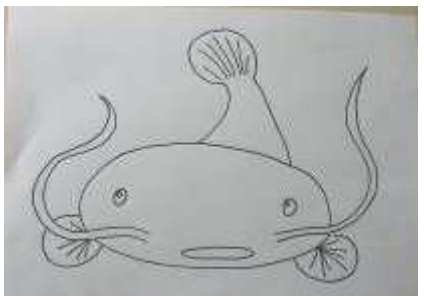

太めのペンで手描 が きします。

②デジタルカメラやスキャナを利用して、パソコン に画像を取り込みます。

③画像処理ソフトを利用して、取り込んだ画像に色 付けします。

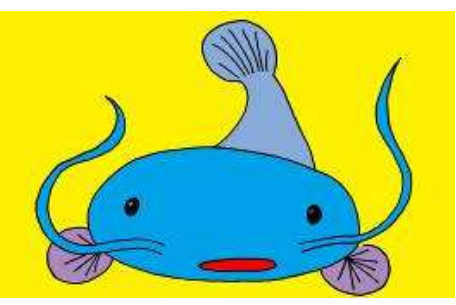

④パソコンのコピー&ペースト(貼り付け)機能を 利用して、作品にイラストを貼り付けます。

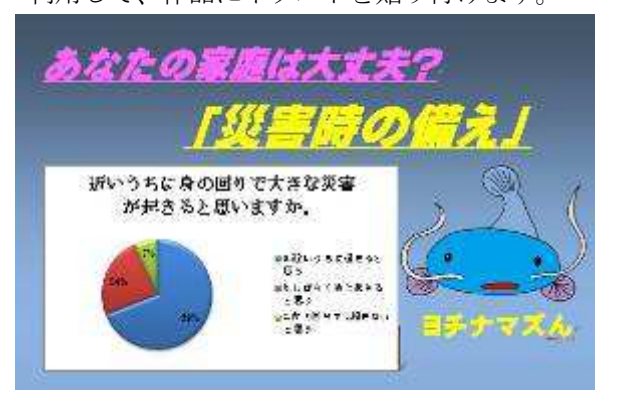

パソコンのコピー&ペースト(貼り付け)機能を 利用すれば、インターネット上のイラストなど、他 の人が作成したイラストを自分の作品に簡単に加え ることができます。また、デジタルカメラを利用す れば、特定の人や特定の商品の写真を作品に加える ことができますが、ときには肖像権や商標権という 権利を侵害して、他の人に迷惑をかけることになり ます。イラストや写真などで自分の作品のテーマに 興味を持ってもらえるように工夫をしたいときは、 イラストを自作したり、撮影した写真を作品に加え てよいという許可を取ったりしなければいけません。

## 6.大切な応募前の点検

統計グラフの作品を見ていると、「アンケート①」 の次が「アンケート3」になっているなど、ちょっ としたミスが見のがされて応募されている作品があ ります。作品を作り上げたら、何度も点検をしまし ょう。ミスがあってもすぐ印刷しなおせるのが、第 5部のよいところです。

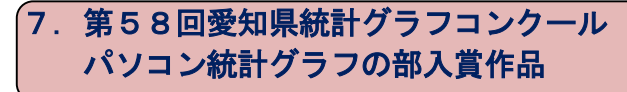

右の作品は内容に関係 する写真がグラフの背景 に使われています。イラ ストでは避難の様子が表 現されていて、災害の備 えが大切というテーマが よく伝わってきます。

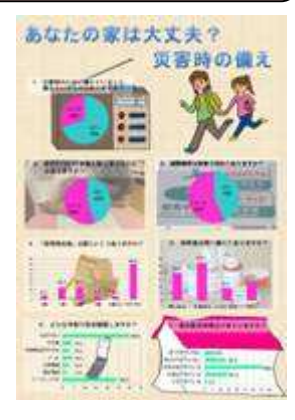